## **FAQ Maxwell - Soft-keys**

## **Introduction** The keys below the display are the Soft-keys, these keys can be configured with different features in Valid for Maxwell IDLE mode. • Maxwell B / 2 / 3 have 2 Soft-keys (Left and Right) • Maxwell 4 has 4 Soft-keys  $\overline{2}$ 3  $\overline{4}$ Basic **Soft-Key Feature** -1 No function 3 Quick Dial 5 SIP URI 8 Action URL 9 SIP INFO 10 FAC 11 | Call Waiting 12 **Local Directory** 13 | Ldap Directory 14 | Xml Public 15 Xml Yellow 16 | Xml Private 17 Redial 18 | Select Line 22 XSI Personal Directory 23 XSI Group Common Directory 24 XSI Group Directory 25 XSI Enterprise Common Directory 26 XSI Enterprise Directory

## **Web interface**

In the web-interface go to: **Settings - Desk Phone - Keys and LEDs** Gıqa: **#** SETTINGS  $\equiv$  STATUS **Network**  $\blacktriangleright$ Programmable Keys **Telephony**  $\blacktriangleright$ Function Key **Online Directories**  $\blacktriangleright$ Directory Corporate  $\overline{\phantom{a}}$ **Online Services**  $\blacktriangleright$ Messages Default  $\bar{}$ **DND** Default  $\bar{\phantom{a}}$ **Main Menu** Hold Default  $\bar{\phantom{a}}$ Ringtones Conference Default  $\overline{\phantom{a}}$ **Display** Redial Left  $\overline{\phantom{a}}$ **Pictures** No function  $\Delta$ Right **Message Notification Quick Dial** SIP URI **Action URL Quick Dial Keys Expansion Module 1** SIP INFO Events Key  ${\sf FAC}$ **Call Waiting Local Phonebook** Key 1  $\overline{\phantom{a}}$ 

## **Auto provisioning**

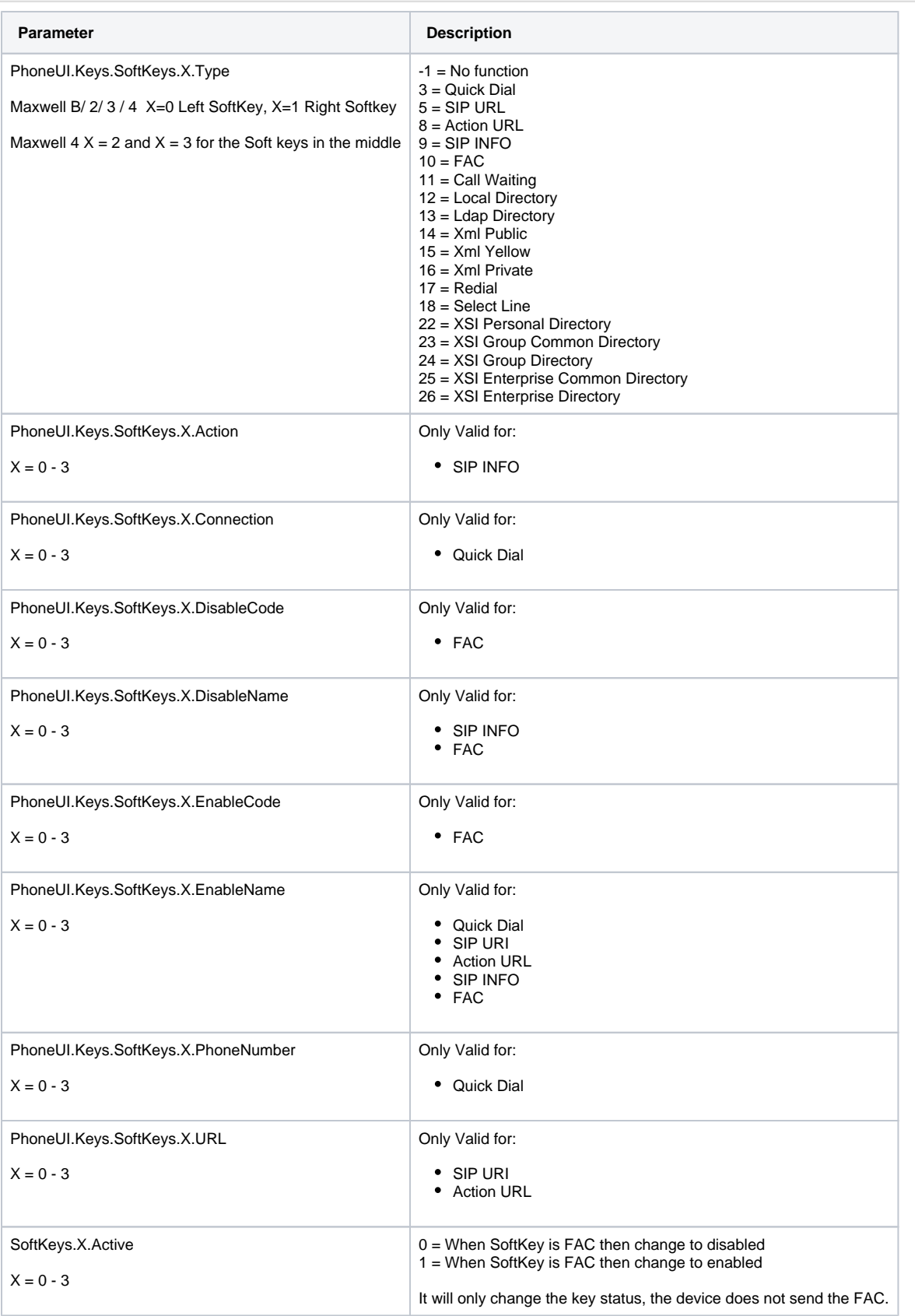